# INSTALLATION

#### Description

The 462P card allows you to connect a serial printer to the XR200 Command Processor<sup>™</sup> Panel and provide local activity reports of system events to the customer. The 462P is suitable for use with the DMP 560 Local Thermal Printer or SCS-PTR printer or other compatible 40 or 80 character serial printers.

## LX-Bus<sup>™</sup> Expansion Capability

The 462P card also provides a 4-wire LX-Bus<sup>™</sup> that allows you to connect up to 25 Model 714 and 715 Zone Expanders or 716 Output Expanders, up to 100 Model 711 and 711E Zone Expanders, 6155LX or DS775LX PIRs, and 5845LX Glassbreak sensors or any combination of these devices (up to the maximum of 100 zones) to the panel's LX-Bus<sup>™</sup>. Power for the devices is provided through the **Black** and **Red** wires of the expansion harness.

### Installing the 462P module

- 1. Remove AC and battery power from the XR200 panel before installing the 462P card.
- 2. Carefully align the 50 pin connector of the 462P with the J6 connector on the right side of the XR200 panel.
- 3. Gently press the 462P onto the J6 connector while applying even pressure to both sides.

### Installing the printer cable

The printer cable supplied with the 462P card contains one 8-pin modular end and one DB-25 male end.

- 1. Plug the cable's 8-pin modular end into the Printer Cable Connector on the 462P.
- 2. Plug the cable's DB-25 male end into the appropriate connector on your serial printer.

Refer to the documentation supplied with your printer equipment for additional system connections.

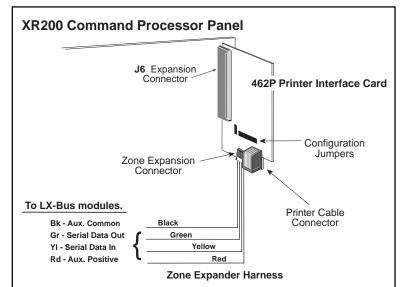

Figure 1: Installing the 462P on the XR200 panel

After installing the 462P card and printer cable, you can restore power to the XR200 panel.

#### 462P configuration jumpers

The 462P is preset for printer operation of 1200 baud with 8 data bits, one stop bit, and even parity. You can change the baud rate using the J5 jumpers on the 462P card to accommodate printers with different requirements. See Figure 2.

#### **Printer reports**

The 462P prints system reports as they occur. You can also manually print the full contents of the panel's event buffer to the printer at any time. To do this, enter the **DISPLAY EVENTS?** option from the User Menu and

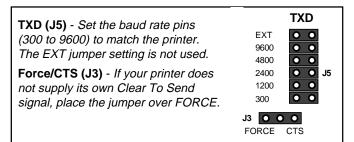

Figure 2: 462P jumper descriptions

press the Select key under **PRINT** at the **FRST LAST PRINT** display. Events are then printed in order from the oldest to the newest.

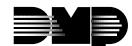

# **DB-25 pinout description**

| PIN 1                                                                                                    | Pin 13 | Description         | 462P Pin # |
|----------------------------------------------------------------------------------------------------|--------|---------------------|------------|
| deegee                                                                                                    |        | Data Terminal Ready | 20         |
| $\begin{pmatrix} \diamond \circ \circ \circ \circ \circ \circ \circ \circ \circ \circ \circ \circ \circ \circ \circ \circ \circ \circ $ |        | Clear to Send       | 5 & 11     |
| PIN 14                                                                                                    | PIN 25 | Ground              | 7          |
| Front View of DB-25 Connector                                                                                                    |        | Transmit Data       | 3          |
|                                                                                                    |        | Request to Send     | 4          |

#### **XR200 requirements**

The **462P** card requires the following XR200 programming options:

Under **PRINTER REPORTS**, select one or more of the following options:

| ARM/DISARM      | YES | (arming, disarming, and late to close reports)                       |
|-----------------|-----|----------------------------------------------------------------------|
| ZONE            | YES | (zone status changes)                                                |
| USER COMMANDS   | YES | (user code and schedule changes, outputs on/off, and user functions) |
| DOOR ACCESS     | YES | (door access reports)                                                |
| SUPERVISORY MSG | YES | (system monitors and system events)                                  |
|                 |     |                                                                      |

Refer to the XR200 Programming Manual (LT-0196) for complete panel programming instructions.